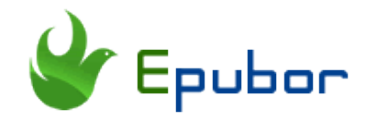

## **Ultimate Way to Convert Audible to M4B [Infographic]**

Why can't I listen to Audible books on my iPod? I just purchased an Audible audiobook. It plays well on my PC, but after I transfer it to my iPod, it doesn't work with a piece of error information which indicates that the files are incompatible. What' wrong with these Audible books?

Have you ever been in this situation when loading Audible books to your iPhone/iPod/iPad? If yes, you must read this article. Regarding the problems of incompatible files above, you need to convert Audible formats like aax/aa to other formats supported by iOS such as M4B. Next, I will show you the easiest way to convert Audible to M4B and sincerely hope that it can help you.

- [1. What is the Audible AAX/AA Format?](https://www.epubor.com/ultimate-way-to-convert-audible-to-m4b-infographic.html#part1)
- [2. What is the M4B Format?](https://www.epubor.com/ultimate-way-to-convert-audible-to-m4b-infographic.html#part2)
- [3. How to Convert Audible to M4B With Chapters Kept?](https://www.epubor.com/ultimate-way-to-convert-audible-to-m4b-infographic.html#part3)

## **What is the Audible AAX/AA Format?**

AAX/AA are two audiobook file formats created by Audible. AAX files are multimedia digital audiobooks which include images, links, timeline and videos. They are usually considered as enhanced formats of AA.

These two Audible formats use an encryption algorithm usually referred to as DRM (Digital Rights Management), which means that they can only be launched by certain software or applications due to the protection and restrictions from Audible. Therefore, in order to play them on other platforms arbitrarily, you

need to convert aax/aa to DRM-free formats, such as converting to m4b in order to play on your iPod.

## **What is the M4B Format?**

M4B is a file extension for audiobooks based on the MPEG-4 Part 14 standard. M4B format, used by iTunes to store audiobooks, is especially supported by iOS devices such as iPhone, iPad, iPod or Mac. It is almost identical to m4a audio format except that m4a is used for music rather than audiobooks.

Compared with mp3, wma or any other commonly used audio formats, m4b audiobooks allows you to store digital bookmarks which make it easier for you to jump to the point where you last left off. For example, you are listening to an audiobook on your iPhone or iPod and you need to leave now to deal with something urgent, you can conveniently pause or bookmarks it. The next time you open the book, you can easily resume where you bookmarked. Don't you think it's much more efficient than having to skip through the whole audiobook to find the exact point last time you left? The bookmarking feature makes m4b format getting much more popular for audiobooks than mp3 especially when the audiobooks are a few hours longer.

## **How to Convert Audible to M4B with Chapters Kept?**

Audible Converter enables you to convert Audible audiobooks to commonly-used formats like m4b or mp3. [Epubor Audible Converter,](https://www.epubor.com/audible-converter.html) as one of the best Audible aax/aa to m4b or mp3, can efficiently help you remove Audible DRM and convert Audible AA/AAX to M4B with 100% original quality preserved. Splitting the single Audible book into multiple chapters can be easily achieved with Epubor Audible Converter.

#### How to Convert Audible to M4B?

#### THE ULTIMATE WAY

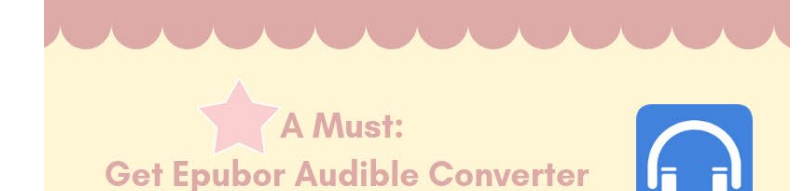

#### Add your Audible aax/aa audiobooks

Click "Add" or just drag and drop your Audible books to Audible Converter.

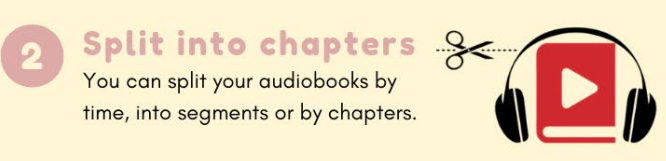

MP3 - MPEG-1,2 Audio Layer III M4B - MPEG-4 Audio with Chapter Convert to M4B

#### **Convert to M4B**

Choose M4B as the output format and click on "Convert to M4B".

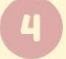

locate your books The folder holding the books pops up automatically after conversion.

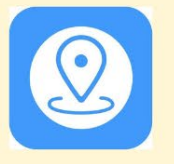

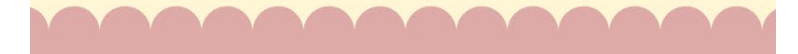

## **A Must: Download and Install Epubor Audible Converter**

It's a free-download Audible converter. After a few seconds it'll be installed. Then just open it.

#### **Step 1 Add Audible aax/aa audiobooks**

There are two easy ways to add Audible books into Epubor Audible Converter. The first way is to click on the button "Add", find the folders where your Audible books are stored and then you can choose your target aax/aa audiobooks. The second way is to just drop and drop the target Audible books to the window of Audible Converter. After adding is completed, the Audible books you choose will appear.

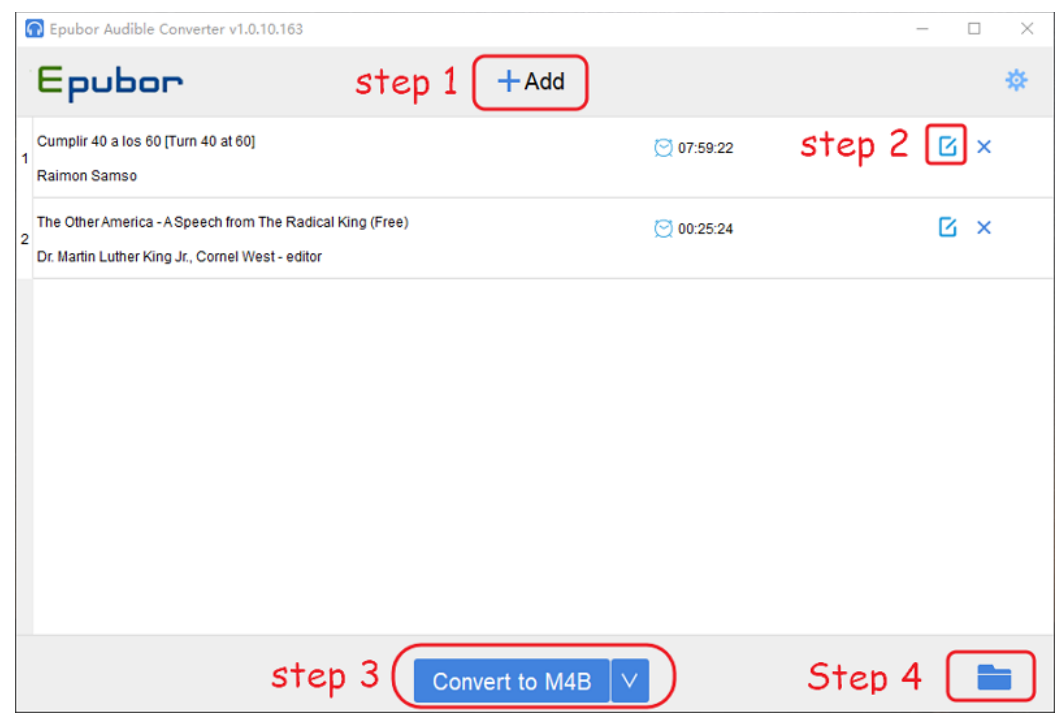

## **Step 2 Split Audible books into chapters**

If you are in need of splitting your long-time audiobooks into chapters, Epubor Audible Converter must be your priority. It enables you to split a big Audible file into small parts by clicking the "option". You're able to split them by chapters, into average time length or certain segments. Also, you can tick "Apply to all" if you want to apply your option to all Audible books. Of course, you can choose "no split' if your Audible book is small enough.

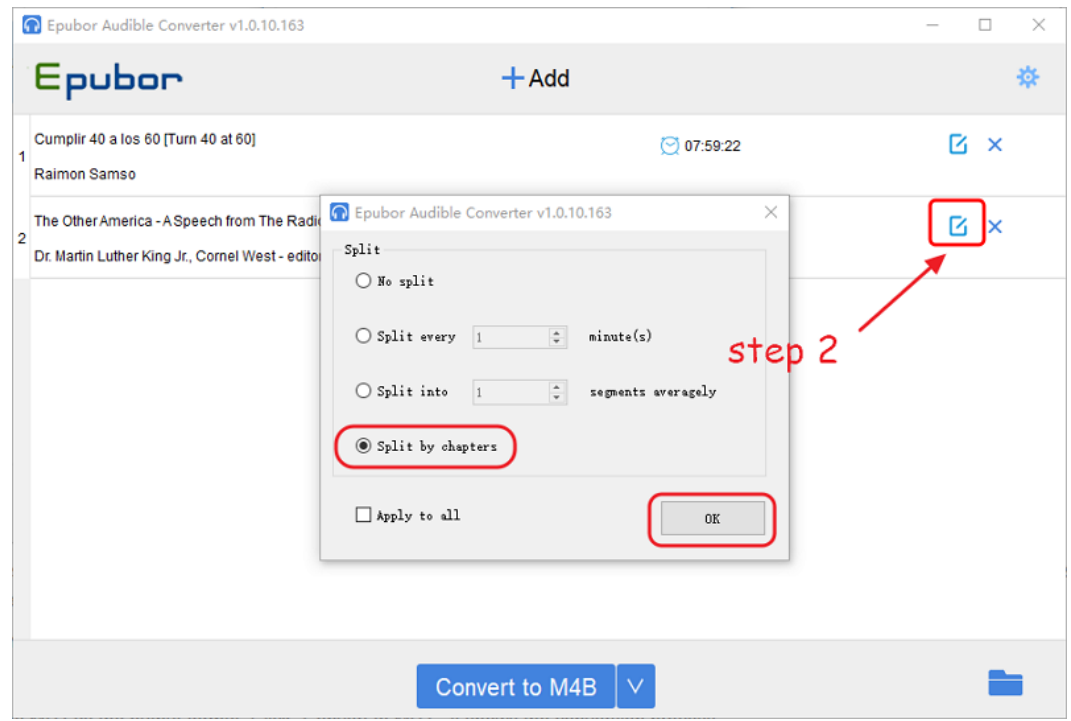

## **Step 3 Convert Audible books to M4B**

Choose M4B as the output format. Then just click "Convert to M4B" and the conversation begins. You can clearly view the conversion process from the progress bar, and you'll find it's pretty quick.

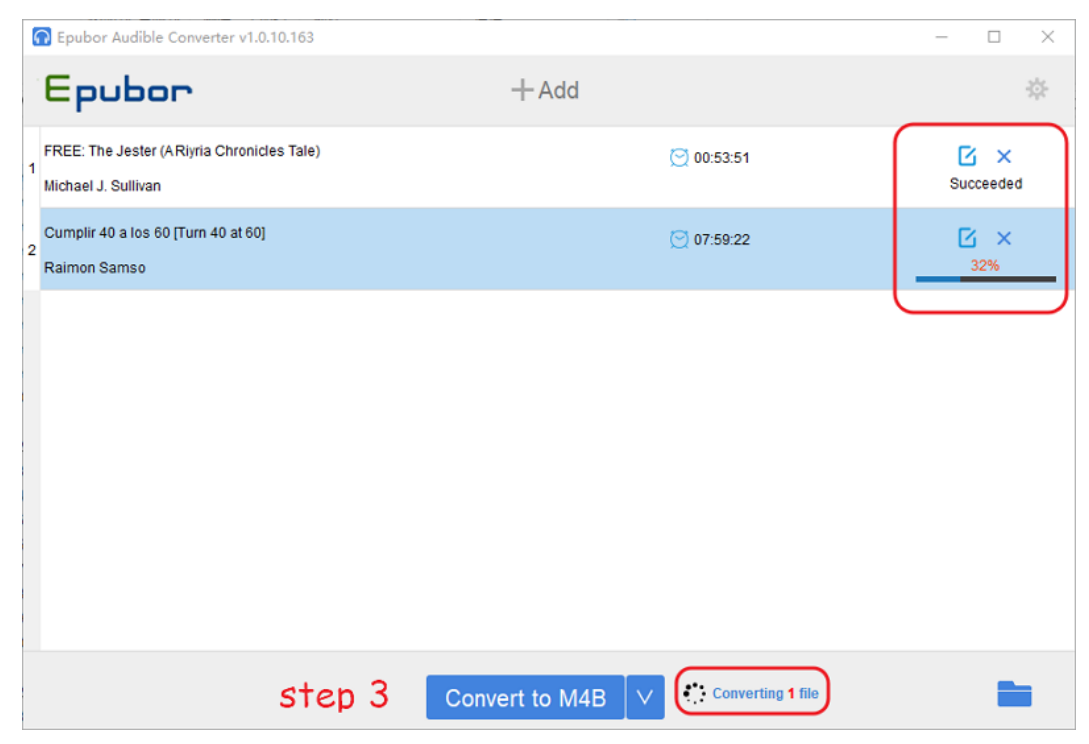

### **Step 4 Locate converted m4b audiobooks**

After the conversion is completed, a folder which stores your converted m4b audiobooks will pop up automatically. Also, you can click on the folder image on the bottom-right corner of Audible Converter.

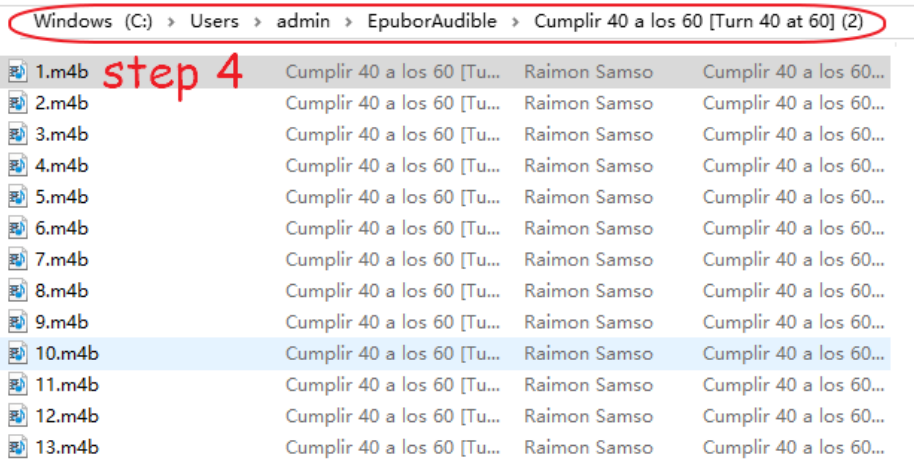

# *<u><sup>202</sup>Frequently Asked Questions</u>*

#### **Q 1: Where are my Audible books on my PC?**

A: **If you are using Audible app for windows**(Downloaded from Microsoft

store), you will find your audible file here:

*C:\Users\your computer* 

*username\AppData\Local\Packages\AudibleInc.AudibleforWindowsPhone...\Loca lState\Content*

More info about the location of you Audible books you can read [Where are](https://www.epubor.com/where-are-audible-books-stored-on-pcmacandroidkindle-devices.html)  [Audible Books Stored on PC/MAC/Android/Kindle Devices.](https://www.epubor.com/where-are-audible-books-stored-on-pcmacandroidkindle-devices.html)

**Q 2: Is there any app for Android that can play m4b files?** 

A: Yes, Sure! Actually, M4B files are not exclusive to Apple devices and there are dozens of Android apps, like Smart Audiobook player, that can play m4b.

#### **Q 3: How to play Audible books on my iPod?**

A: If you have an iPod Touch, you just need to download and install Audible app from the Apple app store, then log into your Audible account and go to the "Library" for listening.

But if you have an iPod Shuffle/Nano which doesn't support to install any app, you should first convert the Audible books with aax/aa extension to m4b/mp3 audios with Audible Converter and then transfer the converted audiobooks to your iPod through iTunes.

## **Conclusion**

Congratulations! Now you can enjoy Audible books on your ipod or any other Apple devices after following the steps above. Doesn't Audible Converter attract you? Epubor [Audible Converter](https://www.epubor.com/audible-converter.html) can be regarded as the cheapest and the best Audible DRM removal and aa/aax to mb4/mp3 converter. If you should encounter any problems during use, please don't hesitate to contact us directly, we'll try our best to help you.

## **Suggested reading**

- [Ultimate Ways to Convert AAX to MP3 \[Infographic\]](https://www.epubor.com/convert-aax-to-mp3.html)
- [Top 4 Ways to Split Audiobook into Chapters](https://www.epubor.com/split-audiobook-into-chapters.html)
- [Easiest Way to Preserve Chapters while Converting Audible Audiobooks](https://www.epubor.com/easiest-way-to-preserve-chapters-while-converting-audible-audiobooks.html)

This PDF is generated upon [https://www.epubor.com/ultimate-way-to-convert](https://www.epubor.com/ultimate-way-to-convert-audible-to-m4b-infographic.html)[audible-to-m4b-infographic.html,](https://www.epubor.com/ultimate-way-to-convert-audible-to-m4b-infographic.html) the original author is [Epubor.](http://www.epubor.com/)